# <span id="page-0-1"></span><span id="page-0-0"></span>Parallel Programming on Multicore Computers with OpenMP Virtual Summer Training Program

Alexey Fedoseev

August 16 - 20, 2021

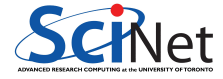

# Concurrency vs Parallelism

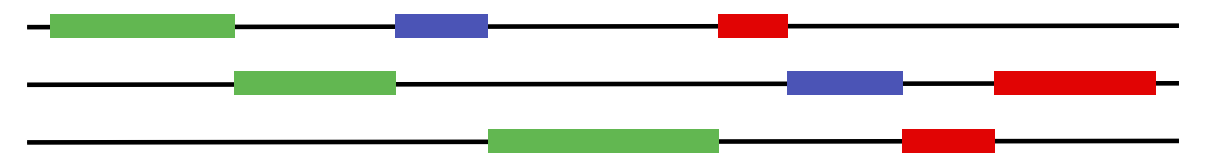

Figure 1: Concurrent, non-parallel execution

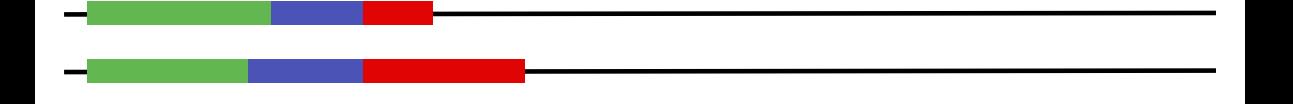

Figure 2: Concurrent, parallel execution

# Shared Memory Computer

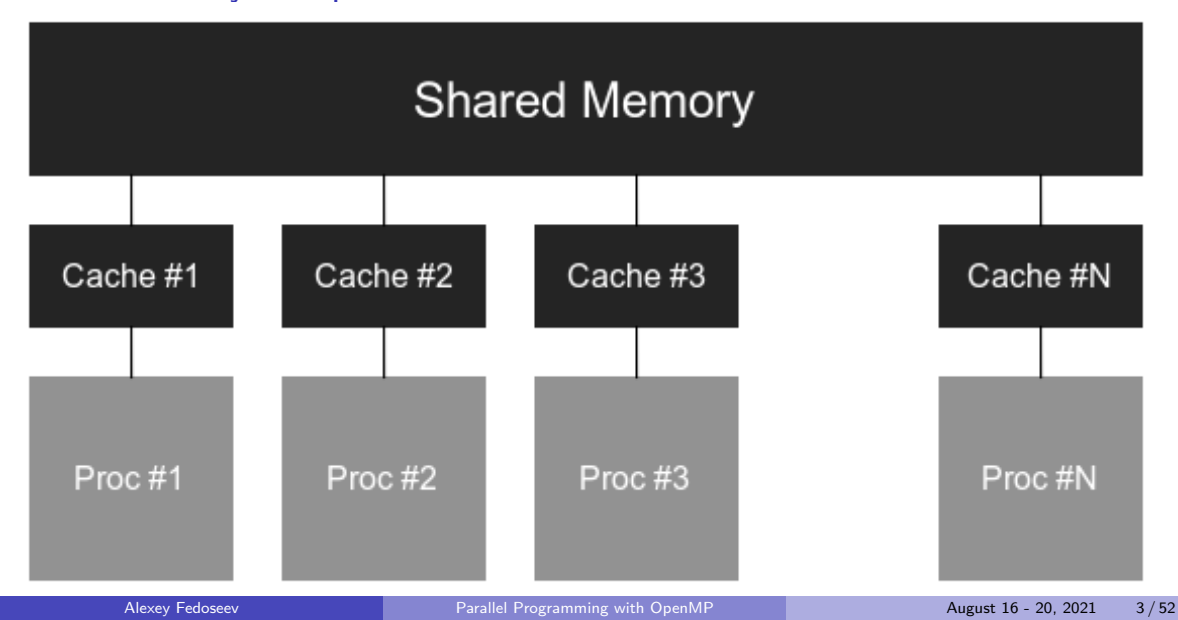

# Shared Memory Computer

### Symmetric Multiprocessor (SMP)

A shared address space where each processor has equal memory access time and OS treats all processors equally, reserving none for special purposes.

### Non-Uniform Memory Access (NUMA)

A shared address space where memory access time depends on the memory location relative to the processor.

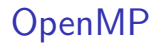

- $\triangleright$  Provides a set of compiler directives and library routines that used together to write multi-threaded applications
- $\triangleright$  Simplifies writing multi-threaded programs in C, C++ and Fortran
- $\triangleright$  Most of the constructs in OpenMP are compiler directives.

#pragma omp parallel num\_threads(4)

# Running OpenMP on Teach cluster

 $\blacktriangleright$  Connect to the Teach login node

\$ ssh username@teach.scinet.utoronto.ca

Now you are on the login node teach01. This node is shared between students. Use this node to develop and compile code, to run short tests, and to submit computations to the scheduler.

 $\blacktriangleright$  Request the part of the cluster resources

\$ debugjob -n 4

 $\blacktriangleright$  Load the compiler

\$ module load gcc

# Running OpenMP on OS X

- Install Homebrew from  $\frac{https://brew.sh/}{$  $\frac{https://brew.sh/}{$  $\frac{https://brew.sh/}{$
- $\blacktriangleright$  Install gcc using brew

\$ brew install gcc

 $\triangleright$  Use gcc-11 instead of gcc

\$ which gcc-11 /usr/local/bin/gcc-11

 $\triangleright$  To compile the code using OpenMP add  $-f$ openmp

\$ gcc-11 -fopenmp program.c

## Exercise 1: Hello World

```
#include <stdio.h>
int main()
{
    int ID = 0;
    printf("hello(%d) ", ID);
    printf("world(%d) \n \pi", ID);
    return 0;
}
```
\$ gcc hello-world.c

```
#include <stdio.h>
_2 #include <omp.h>
_3 int main()
4 \mid \neg \mathsf{f}5 #pragma omp parallel
 \begin{array}{ccc} 6 & \end{array} \begin{array}{ccc} 6 & \end{array}7 int ID = omp_get_thread_num();
|8| printf("hello(%d)", ID);
9 printf("world(%d) \n", ID);
10 }
11 return 0;
12 }
```
\$ gcc -fopenmp hello-world.c

### Exercise 1: Hello World - Parallel version

```
$./a.outhello(2) hello(1) hello(0) hello(3) world(2)
world(1)
world(0)
world(3)
```
### Fork-Join

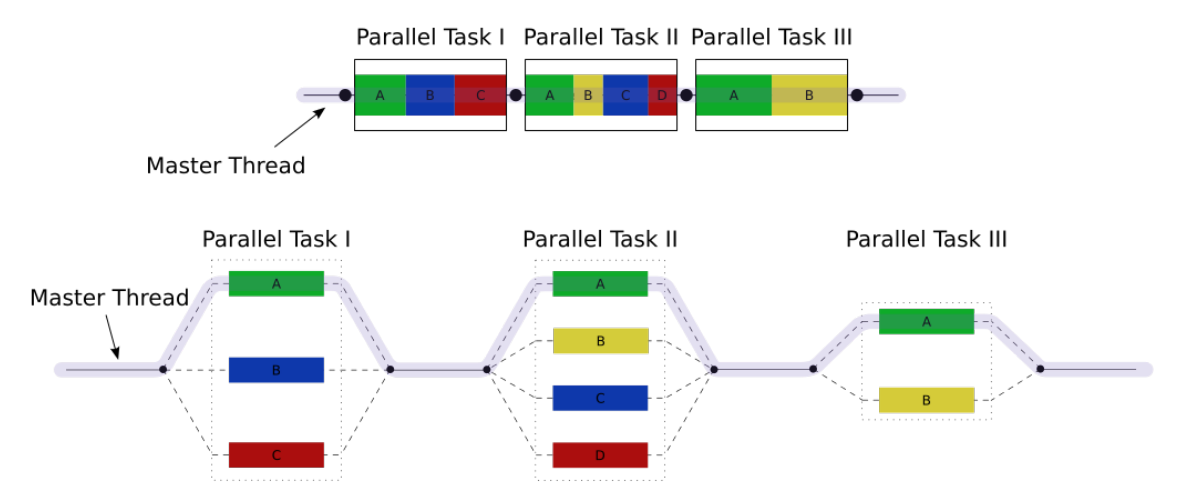

Figure 3: Fork-join model on [Wikipedia](https://en.wikipedia.org/wiki/Fork-join_model)

## Requesting global number of threads

```
#include <stdio.h>
#include <omp.h>
int main() {
    omp set num threads(8);
    #pragma omp parallel
    {
        int thread id = omp get thread num();
        int n_threads = omp_get_num_threads();
        if (thread id == 0) printf("There are \frac{d}{d} threads)<sub>i</sub>, n threads);
    }
    return 0;
}
```
# OMP NUM THREADS environmental variable

```
#include <stdio.h>
#include <omp.h>
int main() {
    #pragma omp parallel
    {
         int thread id = comp\_get_thread\_num();
         int n threads = omp get num threads();
        if (thread id == 0) printf("There are \frac{d}{d} threads)<sub>i</sub>, n threads);
    }
    return 0;
}
```
\$ export OMP\_NUM\_THREADS=8  $$./a.out$ There are 8 threads

Requesting local number of threads

```
#include <stdio.h>
#include <omp.h>
int main() {
    #pragma omp parallel num_threads(8)
    {
         int thread id = comp\_get_thread\_num();
         int n threads = omp get num threads();
        if (thread id == 0) printf("There are \frac{d}{d} threads)<sub>i</sub>, n threads);
    }
    return 0;
}
```
\$ export OMP\_NUM\_THREADS=16  $$./a.out$ There are 8 threads

# False sharing - example

```
#include <stdio.h>
#include <omp.h>
int main() {
    int *x = new int[100];
    #pragma omp parallel
    {
        int i = omp_get_thread_num(),
                  stride = 16;
        for (int k = 0; k < 2000000000; k++)x[i*stride]++;
    }
    delete [] x;
   return 0;
}
```
# False sharing - example

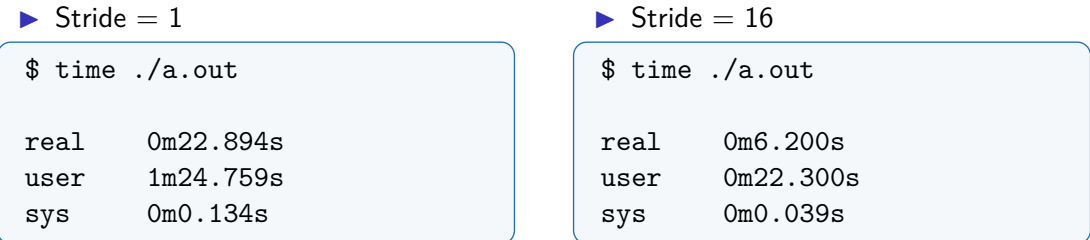

Figure 4: MacBook Pro (Retina, 13-inch, Early 2015), no optimization

On newer versions of OS X to achieve the same formatting of the time command use the following command instead:

/usr/bin/time -p ./a.out

# False sharing

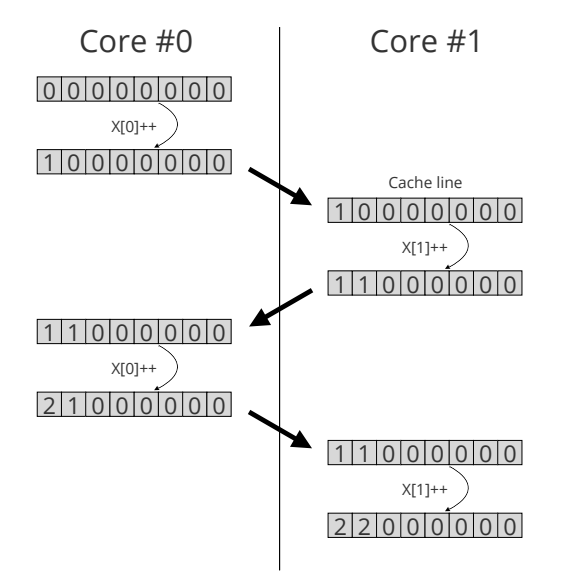

### Explanation

False sharing occurs when threads on different processors modify variables that reside on the same cache line. This invalidates the cache line and forces a memory update.

# Synchronization

High level synchronization

#### $\blacktriangleright$  critical

A section of code can only be executed by one thread at a time.

#### $\blacktriangleright$  atomic

Update of a single memory location.

#### $\blacktriangleright$  barrier

A barrier defines a point in the code where all active threads will stop until all threads have arrived at that point.

## Synchronization - critical

 $\triangleright$  Mutual exclusion: Only one thread at a time can enter a critical region.

```
double sum = 0;
#pragma omp parallel
{
    int id = omp\_get\_thread num();
    #pragma omp critical
    sum += work(id);}
```
## Synchronization - atomic

 $\triangleright$  An atomic operation applies only to the single assignment statement that immediately follows it. It is commonly used to update counters and other simple variables that are accessed by multiple threads simultaneously.

```
double sum = 0;
#pragma omp parallel
{
    int id = omp get thread num();
    #pragma omp atomic
    sum += work(id):
}
```
## Synchronization - barrier

 $\blacktriangleright$  Each tread waits until all threads arrive

```
#pragma omp parallel
{
    int id = omp\_get\_thread\_num();
    var[id] = work(id);#pragma omp barrier
    res[id] = calc(id, var);}
```
# single work sharing construct

- $\triangleright$  The single construct denotes a block of code that is executed by only one thread.
- $\triangleright$  A barrier is implied at the end of the single block (can remove the barrier with a nowait clause).

```
#pragma omp parallel
{
    do_work();
    #pragma omp single
    exchange boundaries();
    do_more_work();
}
```
### master construct

- $\triangleright$  The master construct denotes a structured block that is only executed by the master thread.
- $\blacktriangleright$  The other threads just skip it (no synchronization is implied).

```
#pragma omp parallel
{
    do_work();
    #pragma omp master
    exchange boundaries();
    #pragma omp barrier
    do_more_work();
}
```

```
#include <stdio.h>
#include <omp.h>
int main() {
    #pragma omp parallel for
    for (int i = 0; i < 4*omp get_num_threads(); i++)printf("Thread \lambda_d, i = \lambda_d \n\lambda_n",
             omp_get_thread_num(), i);
    return 0;
}
```
\$ gcc -fopenmp par-for.c

### $\blacktriangleright$  Output

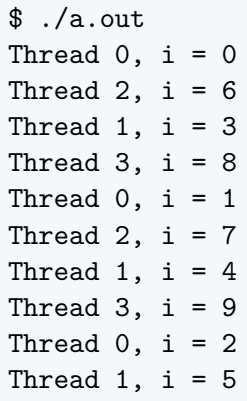

```
#include <stdio.h>
#include <omp.h>
int main() {
    #pragma omp parallel num_threads(3)
    {
         #pragma omp for
         for (int i = 0; i < 10; i++)printf("Thread \lambda_d, i = \lambda_d \n\lambda_d",
                  omp_get_thread_num(), i);
    }
    return 0;
}
```
\$ gcc -fopenmp specify-num-threads.c

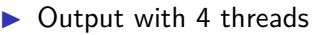

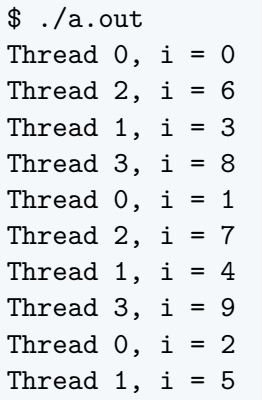

 $\triangleright$  Output with 3 threads

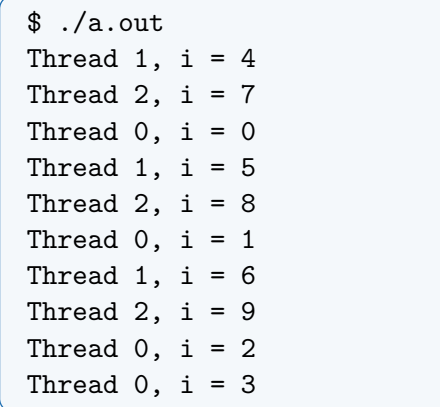

Nested for loops - the collapse clause

```
#include <stdio.h>
#include <omp.h>
int main() {
    #pragma omp parallel for collapse(2)
    for (int x = -1; x \le 1; x+=1)
        for (int y = -1; y \le 1; y+=1)
            printf("Thread \%d: (\%d, \%d)\n",
                omp get thread num(), x, y);
    return 0;
}
```
\$ gcc -fopenmp for-collapse.c

## Nested for loops - the collapse clause

#### $\triangleright$  Output

```
$ ./a.out
Thread 1: (0, -1)Thread 2: (0, 1)
Thread 0: (-1, -1)Thread 3: (1, 0)
Thread 1: (0, 0)
Thread 2: (1, -1)Thread 0: (-1, 0)
Thread 3: (1, 1)
Thread 0: (-1, 1)
```
### The reduction clause

```
#include <stdio.h>
#include <math.h>
#include <omp.h>
#define N 1000000000
int main() {
    double calc = 0;
    #pragma omp parallel for reduction(+:calc)
    for (\text{long } i = 0; i < N; i++)calc += pow(-1,i) * 1.0/(2*i + 1);printf("%.12f\n", 4*calc); return 0;
}
```
\$ gcc -fopenmp for-reduction.c

### The reduction clause

 $\Box$  Parallel output

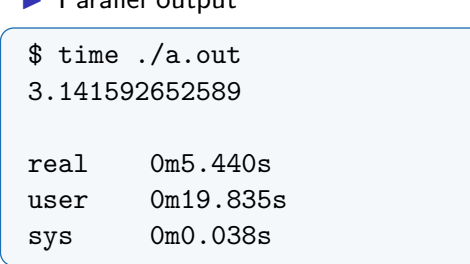

### $\blacktriangleright$  Serial output

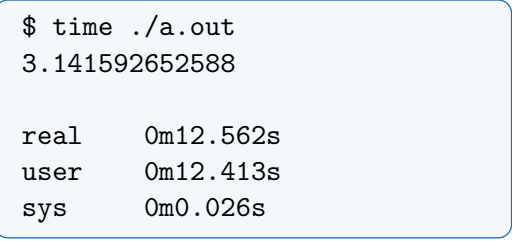

## The reduction clause

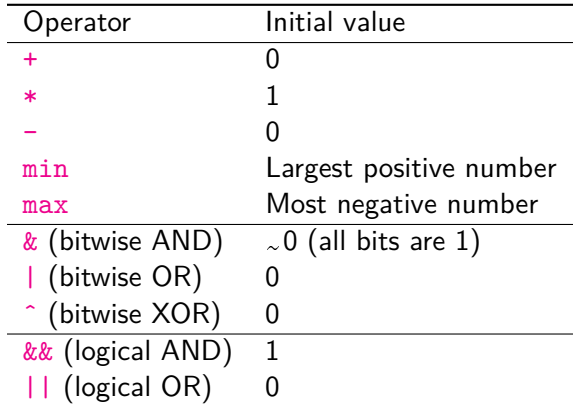

# **Scheduling**

#### static

Divide the loop into equal-sized chunks or as equal as possible in the case where the number of loop iterations is not evenly divisible by the number of threads multiplied by the chunk size. By default, chunk size is loop count/number of threads.

#### dynamic

Use the internal work queue to give a chunk-sized block of loop iterations to each thread. When a thread is finished, it retrieves the next block of loop iterations from the top of the work queue. By default, the chunk size is 1. Involves extra overhead.

# Scheduling - static

```
#include <stdio.h>
#include <unistd.h>
#include <omp.h>
int main() {
    #pragma omp parallel for schedule(static, 1) num_threads(10)
    for (int i = 0; i < 20; i++) {
         sleep(i);
         printf("Thread \lambda d: iteration \lambda d \nightharpoonup",
             omp get thread num(), i);
    }
    return 0;
}
```
\$ gcc -fopenmp static-schedule.c

# Scheduling - static

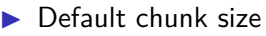

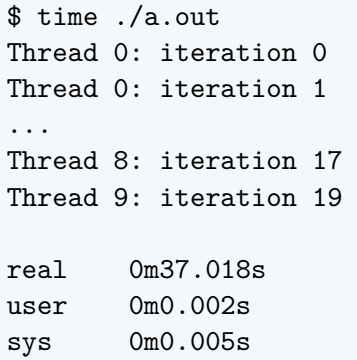

### $\blacktriangleright$  Chunk size = 1

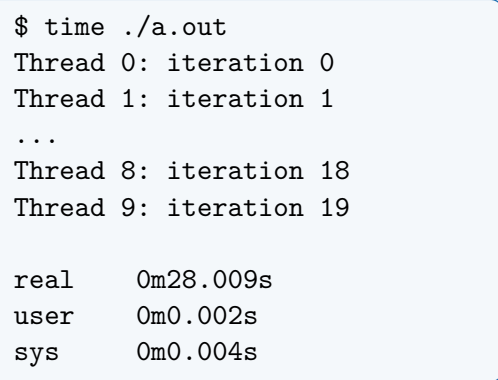

# Scheduling - dynamic

```
#include <stdio.h>
#include <unistd.h>
#include <omp.h>
int main() {
    #pragma omp parallel for schedule(dynamic, 1) num_threads(10)
    for (int i = 0; i < 20; i++) {
         sleep(i);
         printf("Thread \lambda d: iteration \lambda d \nightharpoonup",
             omp get thread num(), i);
    }
    return 0;
}
```
\$ gcc -fopenmp dynamic-schedule.c

# Scheduling - dynamic

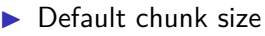

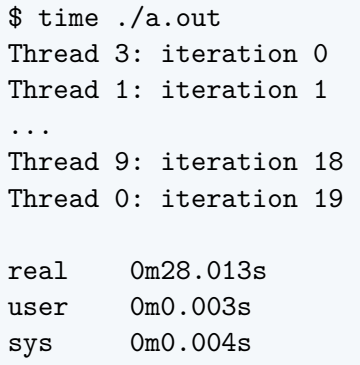

 $\blacktriangleright$  Chunk size = 2

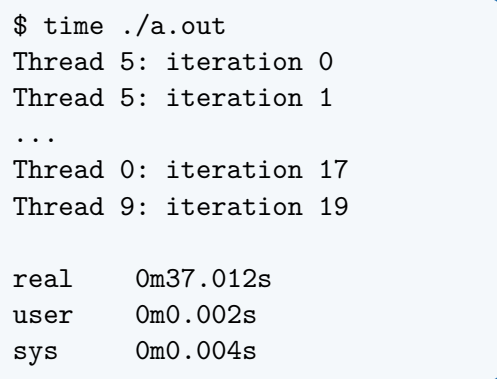

# Data sharing

### Shared data

The data defined outside of a parallel region is shared, which means visible and accessible by all threads simultaneously. By default, all variables in the work sharing region are shared except the loop iteration counter.

```
int x = 10;
#pragma omp parallel
{
     x++;
     printf("shared x is \lambda d \nightharpoonup", x);
}
```
## Shared data

```
$ gcc -fopenmp shared-data.c && ./a.out
shared x is 12
shared x is 11
shared x is 13
shared x is 14
```
#### **Attention!**

All threads increment the same variable, so after the loop it will have a value of 10 plus the number of threads; or maybe less because of the data races involved.

# Data sharing

### Private data

The data defined within a parallel region is private to each thread, which means each thread will have a local copy and use it as a temporary variable. A private variable is not initialized and the value is not maintained for use outside the parallel region. By default, the loop iteration counters in the OpenMP loop constructs are private.

```
int x = 10:
#pragma omp parallel
{
     int x: x = 5:
     printf("private x is \lambdad\n", x);
}
printf("shared x is \lambda d \nightharpoonup", x);
```
## Private data

```
$ gcc -fopenmp private-data.c && ./a.out
private x is 5
private x is 5
private x is 5
private x is 5
shared x is 10
```
#### **Attention!**

Stack variables in functions called from parallel regions are private.

## Data Sharing Attribute Clauses

Some OpenMP clauses enable you to specify visibility context for selected data variables.

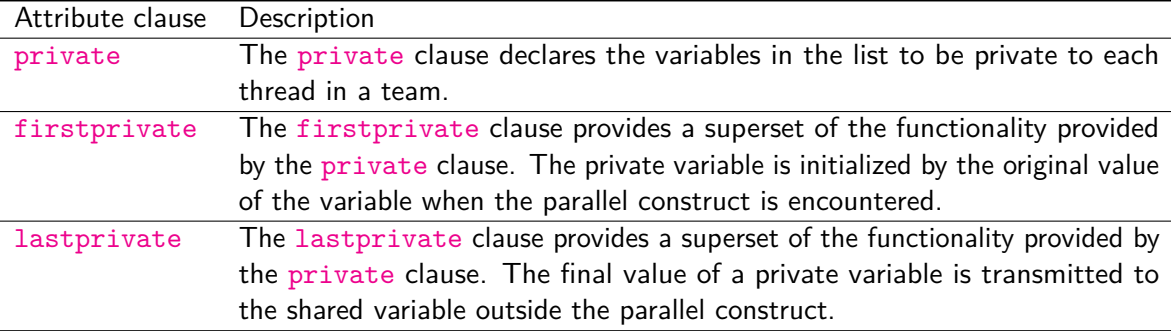

# Data Sharing Attribute Clauses

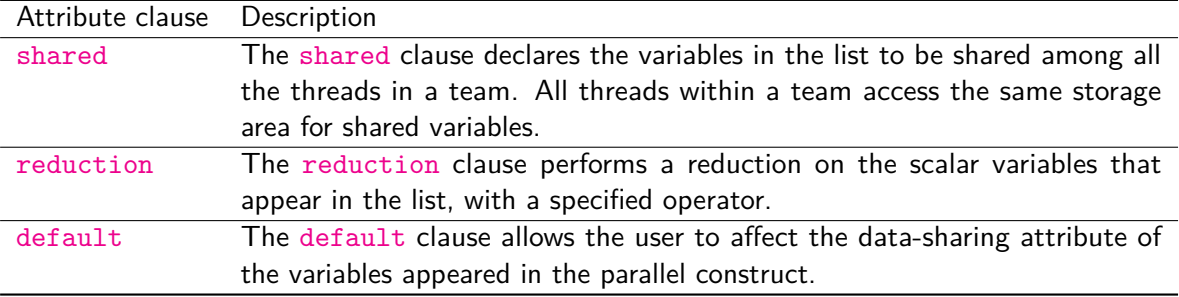

## Data sharing - private clause

```
int x = 10:
#pragma omp parallel private(x)
{
     x = 1:
     printf("Inside x is \lambda d \nightharpoonup", x);
}
printf("Outside x is \lambdad\n", x);
```

```
$ gcc -fopenmp private-clause.c && ./a.out
Inside x is 1
Inside x is 1
Inside x is 1
Inside x is 1
Outside x is 10
```
Data sharing - firstprivate clause

```
int x = 10:
#pragma omp parallel firstprivate(x)
{
    printf("Inside x is \lambda d \nightharpoonup", x);
}
printf("Outside x is \lambdad\n", x);
```

```
$ gcc -fopenmp first-private-clause.c && ./a.out
Inside x is 10
Inside x is 10
Inside x is 10
Inside x is 10
Outside x is 10
```
Data sharing - lastprivate clause

```
int x = 10:
#pragma omp parallel for lastprivate(x)for (int i = 0; i < 4; i++) {
    x = i:
    printf("Inside x is \lambda d \nightharpoonup", x);
}
printf("Outside x is \lambdad\n", x);
```

```
$ gcc -fopenmp last-private-clause.c && ./a.out
Inside x is 1
Inside x is 0
Inside x is 2
Inside x is 3
Outside x is 3
```

```
#include <stdio.h>
#include <omp.h>
int main() {
    int arr[1000], x = 10;
    #pragma omp parallel default(none)
    {
       x = 1; arr[0] = 2;
        printf("Inside x is %d and arr[0] is %d\n",
            x, arr[0]:
    }
    printf("Outside x is %d and arr[0] is %d\n",
       x, arr[0]);return 0;
}
```

```
$ gcc -fopenmp default-clause.c
default-clause.c: In function 'main':
default-clause.c:7:5: error: 'x' not specified in enclosing 'parallel'
   x = 1; arr[0] = 2;
   \sim \sim \sim \simdefault-clause.c:5:10: error: enclosing 'parallel'
  #pragma omp parallel default(none)
           \mathcal{L}default-clause.c:7:13: error: 'arr' not specified in enclosing 'parallel'
   x = 1; arr[0] = 2;
           → → → ↑ → →
default-clause.c:5:10: error: enclosing 'parallel'
  #pragma omp parallel default(none)
           \hat{\phantom{a}} \sim \sim
```
### Let's fix it.

```
#include <stdio.h>
#include <omp.h>
int main() {
    int arr[1000], x = 10;
    #pragma omp parallel default(none) private(x) shared(arr)
    {
       x = 1; arr[0] = 2;
        printf("Inside x is %d and arr[0] is %d\n",
            x, arr[0]:
    }
    printf("Outside x is %d and arr[0] is %d\n",
       x, arr[0]);return 0;
}
```
\$ gcc -fopenmp default-clause.c **&&** ./a.out Inside x is 1 and arr[0] is 2 Inside x is 1 and arr[0] is 2 Inside x is 1 and arr[0] is 2 Inside x is 1 and arr[0] is 2 Outside x is 10 and arr[0] is 2

# Exercise 2: Numerical integration

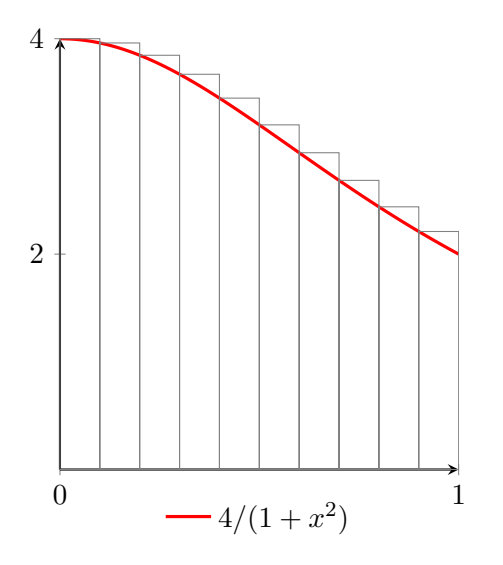

Write a program that calculates the integral

$$
\int_0^1 \frac{4}{1+x^2} \, dx = \pi.
$$

Using the left Riemann sum we approximate the integral as follows

$$
h\sum_{i=1}^{N} \frac{4}{1+x_i^2} \approx \pi,
$$

where  $x_i = ih$ ,  $h = 1/N$ .

# <span id="page-51-0"></span>Exercise 2: Using data sharing and reduction

The following solution is a serial code. Make it [parallel](#page-0-1) using the knowledge of data sharing and reduction constructs.

```
#include <stdio.h>
#define N 1000000000
int main() {
    double h = 1.0/N, sum = 0.0, x, pi;
    for (\text{long } i = 0; i < N; i++)x = i * h:
        sum += 4.0 / (1.0 + x*x);
    }
    pi = h * sum;printf("%.12f\n\pi", pi);
    return 0;
```